## **Mettre un raccourci sur le bureau vers vos dossiers et logiciels**

Vous souhaitez avoir accès plus rapidement à vos dossiers et logiciels et ne pas avoir à ouvrir l'explorateur de Windows ou fouiller dans le menu démarrer ; créez des raccourcis sur le bureau.

## **Pour créer un raccourci vers un dossier, un fichier :**

Faites un clic droit sur le dossier concerné. Le menu contextuel apparaît.

Cliquez ensuite sur **« Envoyer vers »** puis dans le sous-menu sur **« Bureau (créer un raccourci) »**

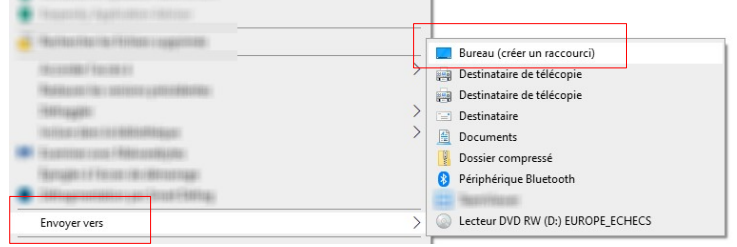

Il est indispensable de savoir différencier un raccourci et un dossier

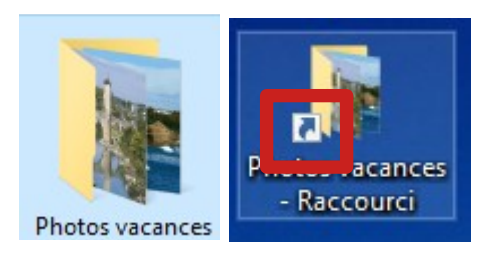

Trouvez la différence : une flèche bleue dans un rectangle est caractéristique d'un raccourci. La mention raccourci (dans ce cas de figure : car un raccourci peut être renommé) ne laisse plus de doute.

En effectuant un clic droit puis **« Propriétés »** successivement sur ces deux éléments vous noterez une différence significative de poids (données). Plusieurs Méga octets pour le dossier. Quelques Kilo octets pour le raccourci.

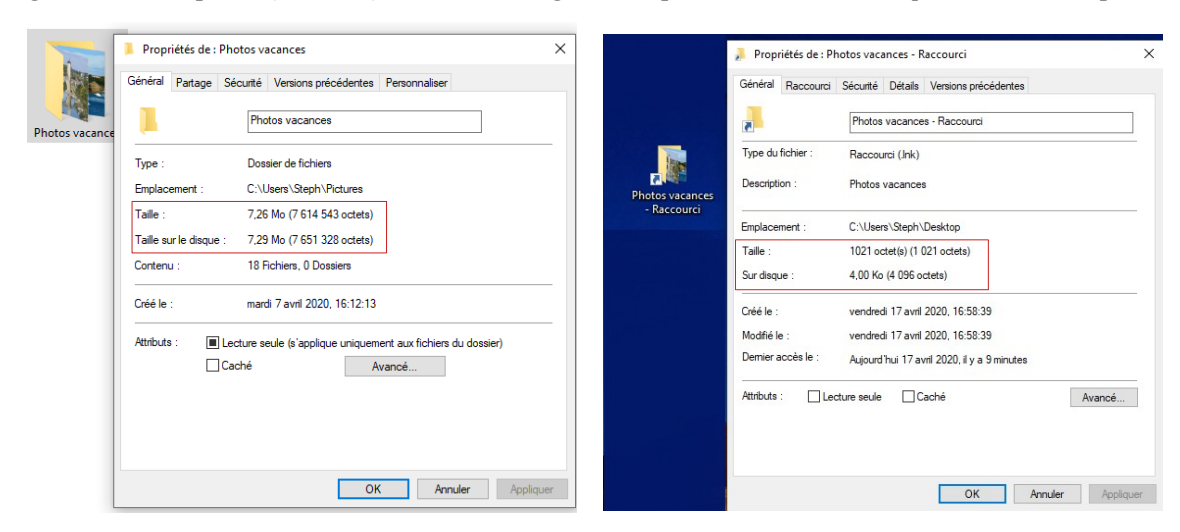

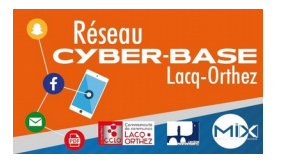

La Cyber – Mi[X] – Avenue Charles Moureu – 64150 MOURENX – Tel : 05.59.80.58.84 Mail : [cyberbases@cc-lacqorthez.fr](mailto:cyberbases@cc-lacqorthez.fr) / Blog : [www.cc-lacqorthez.fr/CYBERBASE](http://www.cc-lacqorthez.fr/CYBERBASE)

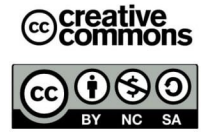

 Il ne faut pas enregistrer de fichiers et dossiers sur le bureau car si le PC doit être réinitialisé (problèmes de mises à jour etc...) ces derniers seront effacés, contrairement aux fichiers et dossiers enregistrés dans la bibliothèque de Windows. Si c'est seulement des raccourcis qui disparaissent, vos fichiers seront préservés.

Il faut également veiller à ne pas confondre raccourcis et fichiers originaux !

Sinon il pourrait arriver ceci.

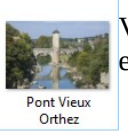

Vous effacez cette photo dans l'Explorateur Windows (dossier images) car vous l'avez vue sur le Bureau et vous la croyez en double…

Vous souhaitez rouvrir votre photo et là... le drame ! Vous obtenez le message ci-dessous :

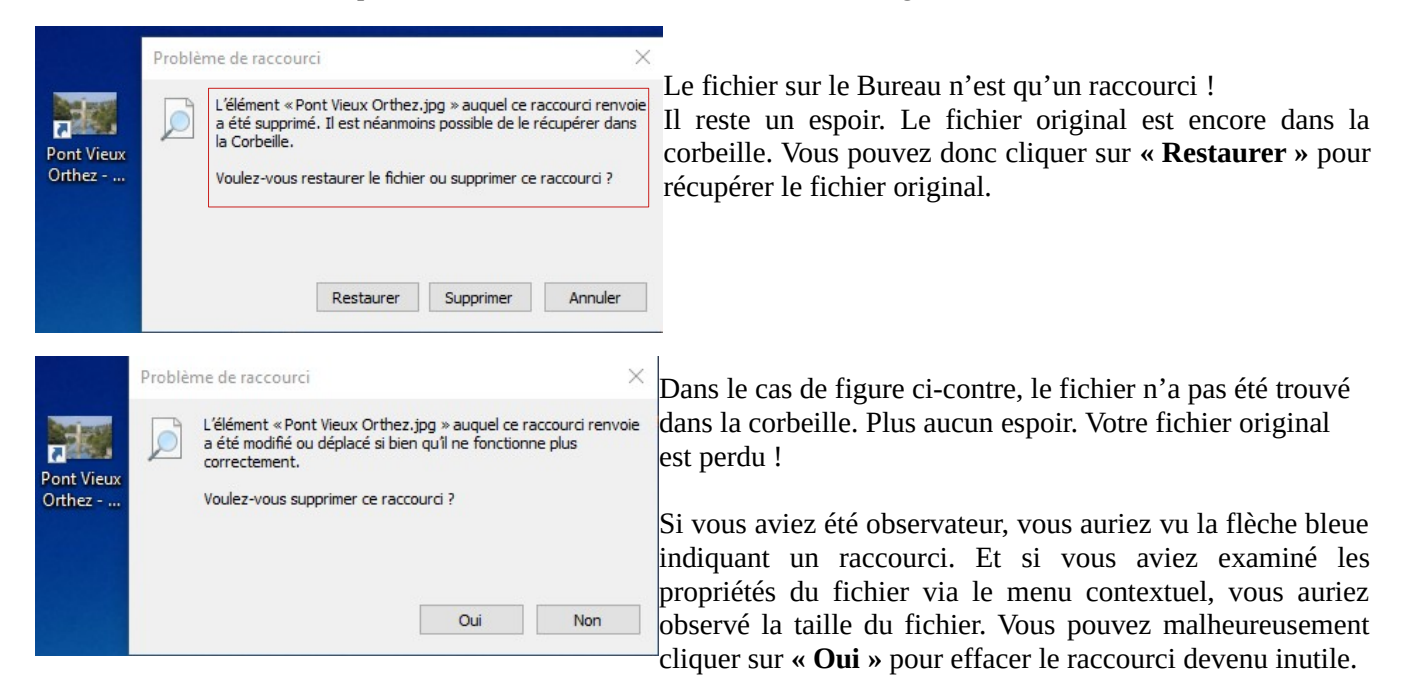

Il est également possible de créer des raccourcis de vos programmes préférés sur votre bureau. En général cette possibilité vous est proposée à la fin de chaque installation de logiciel.

## **Créer un raccourci vers un logiciel sous Windows 10**

Si vous n'avez pas le raccourci souhaité :

- 1 Cliquez sur le menu démarrer
- 2 Cliquez sur l'icône du logiciel

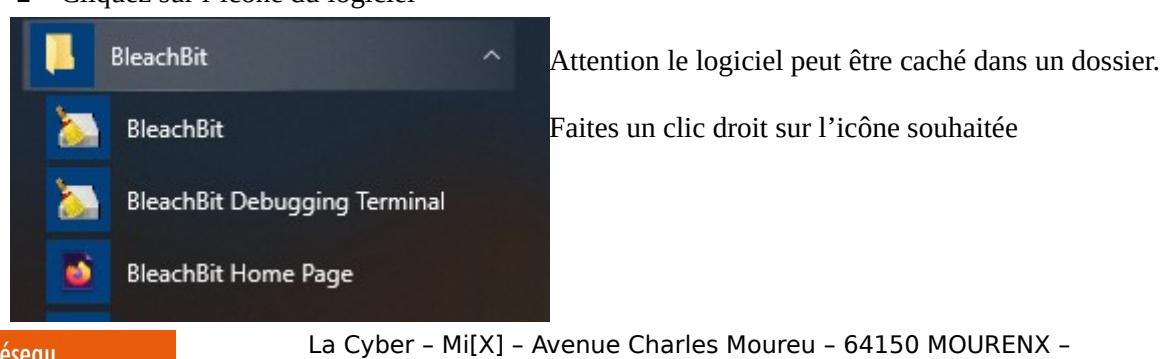

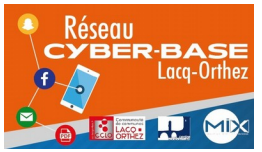

Tel : 05.59.80.58.84

Mail: [cyberbases@cc-lacqorthez.fr](mailto:cyberbases@cc-lacqorthez.fr) / Blog : [www.cc-lacqorthez.fr/CYBERBASE](http://www.cc-lacqorthez.fr/CYBERBASE)

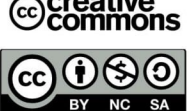

3 – Dans le menu contextuel, cliquez sur **« Plus »** puis dans **« Ouvrir l'emplacement du fichier »**

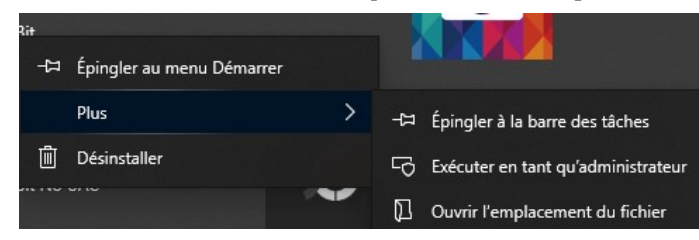

4 – Dans l'Explorateur Windows effectuer un clic droit sur le raccourci surligné en bleu

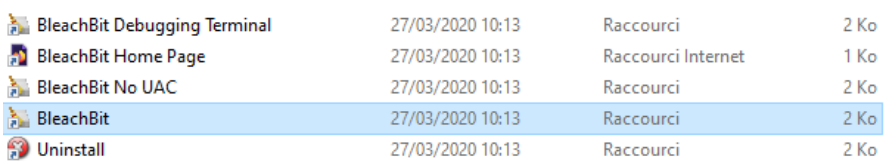

5 – Cliquez sur **« Envoyer vers bureau »** puis dans le sous-menus sur **« Bureau (créer un raccourci) »**

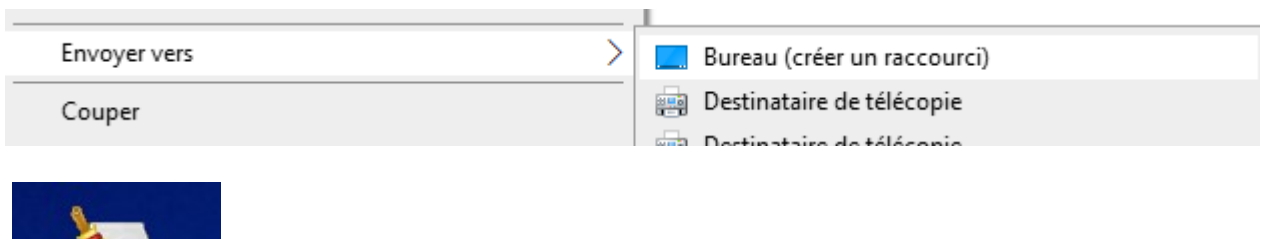

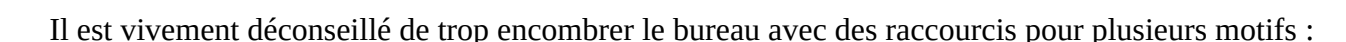

- $\triangleright$  Ce n'est pas fonctionnel
- ➢ Ce n'est pas beau

**BleachBit** 

➢ Cela ralentit votre PC

Préférez par exemple pour les logiciels, le fait dépingler un logiciel sur la barre des tâches.

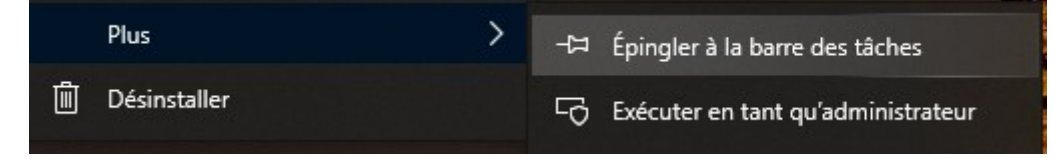

Si le raccourci n'est pas visible. Pas d'inquiétudes. Repérez le bouton avec deux flèches opposées et cliquez sur celle du bas. Si vous souhaitez afficher les icônes précédentes, cliquez sur la flèche du haut.

**NB : Faire des raccourcis sur le bureau : oui ! Mais uniquement vers les dossiers et les logiciels que vous utilisez souvent.**

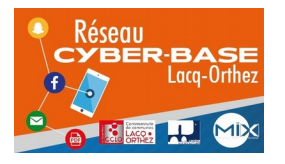

La Cyber – Mi[X] – Avenue Charles Moureu – 64150 MOURENX – Tel : 05.59.80.58.84 Mail : [cyberbases@cc-lacqorthez.fr](mailto:cyberbases@cc-lacqorthez.fr) / Blog : [www.cc-lacqorthez.fr/CYBERBASE](http://www.cc-lacqorthez.fr/CYBERBASE)

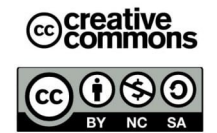